## Reports

Table Style.

Jackrabbit offers great flexibility in reporting with over 100 reports for families, students, classes, staff, enrollment, financial information, and more!

These reports come in a few different formats.

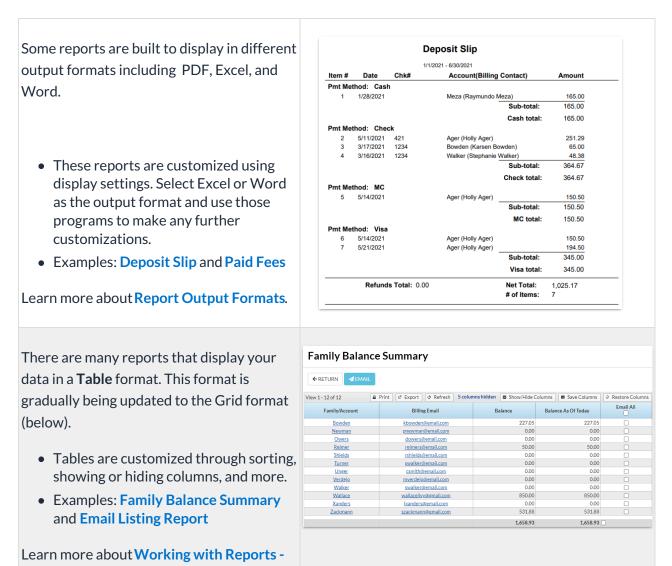

New Jackrabbit reports are being created in a **Grid** format. Reports in table format will be gradually moved to grid format. The grids are robust and allow you to do much more with your data!

- Grids are customized by grouping your data, arranging the order of the columns, filtering for specific information, and more.
- Examples: Student Detail Report and Staff Certifications

Learn more about Working with Reports -Grid Style

|      | dent Detail            |                            |              |             |                    |                              |
|------|------------------------|----------------------------|--------------|-------------|--------------------|------------------------------|
| ←RE  | TURN                   |                            |              |             |                    |                              |
| Sho  | wing 61 of 61 St       | udents @HELP WITH          | H GRIDS      |             |                    | <b>AB</b>                    |
| Drag | a column header and dr | op it here to group by the | at column    |             |                    |                              |
|      | FIRST NAME             | LAST NAME                  | BIRTH DATE   | FAMILY NAME | CONTACT :          | ADDRESS                      |
|      | Olivia                 | Unger                      | Jan 17, 2004 | Unger       | Carol Smith        | 1158 Agnes Crescent          |
|      | Livy                   | Wallace                    | Jan 18, 1985 | Wallace     | Livy Wallace       | 420 Fieldstone Cresc         |
|      | Samantha               | Brown                      | Feb 17, 2010 | Brown       | Janice Brown       | 3866 McFarlane<br>Crescent   |
|      | Sam                    | Campbell                   | Feb 17, 2012 | Campbell    | Katherine Campbell | 6647 Georgia Street          |
|      | Caroline               | Clements                   | Feb 17, 2002 | Clements    | Alane Clements     | 1809 Santa Monica<br>Commons |
|      | Angel                  | Wheeler                    | Mar 1, 2010  | Wheeler     | Carol Wheeler      | 1234 Main Street             |
|      |                        |                            |              |             |                    |                              |

All reports can be accessed from the **Reports** (menu), which offers many options for finding reports. Customize your Reports menu by marking your most frequently used reports as *My Reports*. Learn more about **The Reports Menu**.

For each option in the Main Menu (blue menu bar), you can use a link to access the related reports. For example, go to the **Staff** (menu) > **Staff Reports** to go to the *Staff* tab of the *Staff Reports* section.

Included with top-tier subscriptions, the Business Intelligence Dashboard (BID) is the ultimate report! You can upgrade and gain access to the BID for a nominal monthly fee. Learn how to **Streamline Data with the Business Intelligence Dashboard** 

⊖ Click Here to Learn about the Various Reports

Expand/Collapse All

➢ Frequently Asked Questions